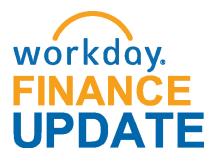

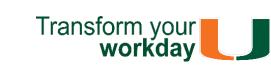

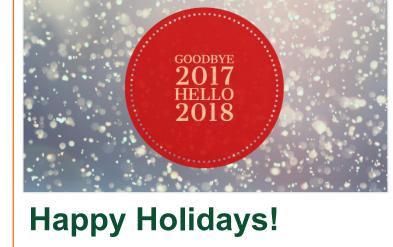

### As we reflect on this past year, I would like to thank you for your courage for change. It was an eventful 2017 with the implementation of Workday Finance

and Reports, University of Miami's new dynamic Business Intelligence (BI) portal. Projects that could not have been possible without your support and efforts to uphold our common purpose to transform lives through teaching, research, and service. A special thank you to Cost Center Managers (CCMs), the Finance Business Process Initiators (FBPIs), Senior Business Officers (SBOs), and the

Finance User Network (FUN) who have continued

to assist post go-live. The Workday Finance project

team is working closely with central offices and departments to identify additional training and configuration changes, if necessary. Role-based training will continue to be available through 2018. Please visit the Workday Finance <u>Training Catalog</u> to review the list of available training classes.

- Theresa Ashman

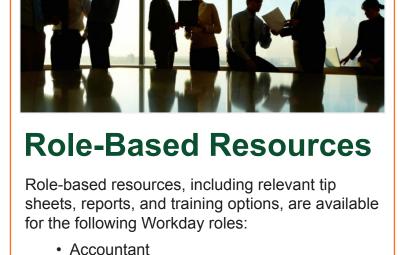

### Cost Center Sponsored Program Manager Deposit Specialist · Expense Data Entry Specialist

 ISP Analyst ISP Manager Procurement Data Entry Specialist

- To learn more information specific to other Workday roles, click here.

recruitment tasks.

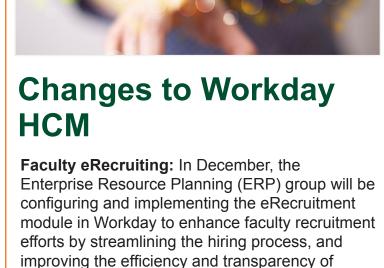

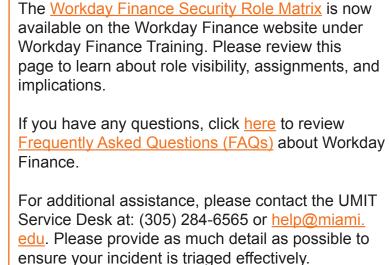

**Principal Investigator** 

(PI) Training This one-hour training provides an overview of Award and Grant information in Workday. To launch this Computer-Based Learning (CBL) module, visit <u>ULearn</u> and search for the keywords: "Workday for Pls."

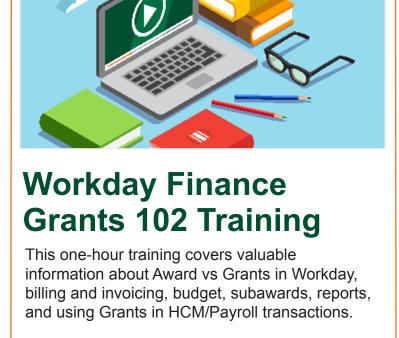

Each month, the Workday Finance Team would

like to introduce you to two different members

of the team. This month, meet Ivette Reinoso-

interested to learn the latest technology in the

workplace to streamline business processes.

Ivette was born in La Havana, Cuba, but moved

to Hialeah with her parents when she was seven

recently earned her Master's degree in technology

management from Florida Institute of Technology. Away from the office, Ivette enjoys spending

years old. Ivette earned her Bachelor's degree

in business administration from UM and most

**Daniel Ponce** 

To launch this Computer-Based Learning

keywords: "Grants 102."

lvette Reinoso-Hernandez

**Meet the Team** 

Hernandez and Daniel Ponce.

(CBL) module, visit <u>ULearn</u> and search for the

## Ivette is an ERP Trainer and has worked for the University for nine years. Within that time, she has worked on the implementation of Workday HR and Finance. Ivette is genuinely passionate about excelling within the IT industry; she's always

quality time with family and friends and trying new local eateries. She's always up for a good adventure to break up the monotony of everyday life. Ivette enjoys any music with a rhythm she can dance to; a good salsa or rumba is always great. Ivette also has a few unique bullets within her unfolding biography: she was an awardwinning pianist in her teenage years and is currently both a Notary Public and a licensed Florida Property and Casualty Agent. Daniel Ponce is an ERP Technical Analyst. He maintains the training tenant, loads security roles, and provides technical support to the ERP Finance sub-teams, as needed. Daniel has a Cuban background, but is a Miami native. He ventured up to north Florida for college, earning

his Bachelor's degree in philosophy from Florida State University. Away from the office, Daniel enjoys playing tennis and rooting for the Marlins; he's occasionally played in local tennis tournaments and is a Marlins season-ticket holder. Daniel's favorite styles of music are rock and jazz. If anyone is looking to explore the jazz world, he recommends starting with Charles Mingus, an American double bassist, pianist, and composer of the 1950s. Daniel himself knows how to play the bass and was in a bar band during college. While Daniel is not particularly into movies, he does enjoy a good fantasy, wsci-fi, or comic-based TV show. Uniquely enough, Daniel is also a certified scuba diver despite his fear of sharks! Whether it was innate or a consequence of Jaws, he does not know, but he decided to overcome his fear by embracing the deep blue sea first-hand.

**Workday Finance Frequently Asked Questions** 

- Important Links Log in to Workday

**Training Resources** 

**Communications** 

Finance Advisory Board **Finance Advisory Councils** 

For technical issues, please contact the UMIT Service Desk:

**Help and Support** 

## The Workday project team continues to enhance Workday and develop reports that meet operational needs. Building out the reporting capabilities in Workday to enhance the system is one of the primary areas of the team's focus

**Available** 

**New Reports Now** 

right now. The team is pleased to announce that, effective immediately, the Summary Balances by Worktag Dashboard and Balances by Worktag reports are now available in Workday. The Summary Balances by Worktag **Dashboard** provides a summarized financial view of their Program, Project, and Gift Worktags, including budget, actual expenses, commitments, obligations, and ending balance. This report

summary. This dashboard can be accessed by those with the following Workday roles: Accounting Manager Budget/Controller Financial Analyst

was created in requests for a report in Workday that would closely resemble the DMAS account

The FIN-ACC-Balances by Worktag (GAAP) and FIN-ACC-Balances by Worktag (Management) reports can be used to show budget, actuals, commitments, obligations,

Category. This report was created in requests for a report within Workday that would not require "drilling down" into Revenue or Spend Categories. Please note equivalent reports for Awards and Grants are currently in development and will be available once testing is complete. These reports will also be available in

and balances for driver worktags (Gift, Project,

Program, or Lawson Legacy Value) by Ledger

Account, as well as Spend, and Revenue

Training on running these reports in Workday will be available in 2018. In the meantime, if you would like to learn how to run additional reports in Workday, and about Finance reports available by

security role, please review this tip sheet.

Reports, the University of Miami's dynamic Business Intelligence (BI) portal in 2018. To access Reports, click here, or please contact:

datawarehouse@miami.edu.

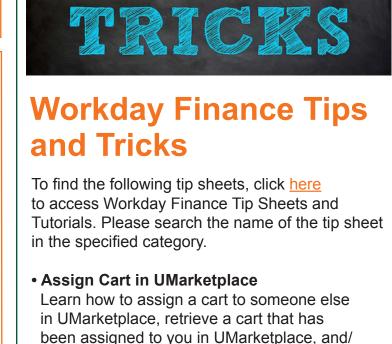

# sheet, click here or search under "Procurement." • Business Intelligence (BI) Reports: October 2017 Release Learn about new fields and reports available in

the October 2017 release of Reports, including

how to run the Journal Transaction History and Journal Posted Details reports. To review this tip

or complete the cart in Workday. To review this tip

sheet, click here or search under "Reporting." Create Change Order Learn how to process changes to a Purchase Order (PO) that has already been issued for goods or services. To review this tip sheet, click

click here or search under "Expenses." Create Expense Report Learn how to create an Expense Report, for

yourself or on behalf of other workers, to request reimbursement for expenses, reconcile Travel Card transactions, itemize or split cost for items,

Learn how to create Receipts for record goods and services received. To review this tip sheet,

here or search under "Procurement."

Create Receipt

"Expenses."

Delegation

and find related reports. To review this tip sheet, click here or search under "Expenses." Create Spend Authorization Learn how to create a Spend Authorization, for vourself and on behalf of other workers, to request a cash advance for University-related travel expenses and find related reports. To

review this tip sheet, click here or search under

Learn how to delegate your inbox, assign other

Learn how to view the breakdown of gross pay per employee over one or more pay periods for

review this tip sheet, click here or search under

a pay group by Worktags in Workday. To

employees to start tasks on your behalf, delegate a task, stop delegation, and act on someone's behalf (instructions for delegates).

To review this tip sheet, click <a href="here">here</a> or search under "Basics." FIN-PAY-Salary Details Report

"Reports." Salary Detail Report Learn how to tie compensation from Workday's Transaction Audit (FIN-ACC-Transaction Audit-P&L by Organization) report to individual employees who have any portion of their salary paid by a specific Cost Center. To review this tip sheet, click here or search under "Reports."

Learn how to run reports in Workday, and about Finance reports available by security role. To review this tip sheet, click here or search under

including Approve/Send Back/Deny Task, or Delegate Task. To review this tip sheet, click here or search under "Basics."

Reimbursements

 Principal Investigator (PI) Navigation Learn how to access and complete tasks

Finance Reports in Workday

"Reports."

**Employee and Student Expense Reimbursement** Form (please note: this form is not meant for processing taxable payments (e.g. honoraria). To learn how to access and complete the form, and follow up on requests that have been submitted, please review this tip sheet. **Tip**: If reimbursing the same student or nonemployee more than once, use the Check

Request business process. To learn more how

Workday and setting up a payment, click here.

Verify Procurement Card (PCard)

**Transactions** 

to request a check, including creating a payee in

Learn how to reconcile purchasing card (PCard)

employees), split costs between multiple Spend

transactions (for yourself or on behalf of other

Categories or Driver Worktags, and/or find

related reports. To review this tip sheet, click

To reimburse an individual who is a one-time visitor to the University of Miami and is not

likely to be reimbursed again, complete the Non-

here or search under "Basics." Workday Finance: UMH Specific To review tip sheets related to University of Miami Hospital (UMH), click here, or search under "UMH Specifics." Download: Workday Finance Security Role

Request Form - Initiator & Reviewer Roles

This form is used to request a change in an

the form, and then scan and email the

Request Form - Approver Roles

UM email account.

employee's security role access for Initiator &

Reviewer Roles (e.g. Department Accountant,

Finance Reviewer) in Workday. Please complete

completed form to: <a href="mailto:help@miami.edu">help@miami.edu</a> using your

• Download: Workday Finance Security Role

This form is used to request a change in an employee's security role access for Approver Roles (e.g. Cost Center Manager, Program Manager) in Workday. Please complete the form, and then scan and email the completed form to: help@miami.edu using your UM email account. To learn more tips and tricks, please click here.

 Cost Center Accounting Manager Cost Center Financial Analyst Cost Center Manager Accountant Gift Manager Gift Reviewer Program Manager Program Reviewer Project Manager Project Reviewer Senior Business Manager

To set up the Summary Balances by Worktag Dashboard, please review this tip sheet (please note: reports that comprise the Dashboard may also be run individually outside of the Dashboard view).

(305) 284-6565 or **help@miami.edu** 

Connect

To subscribe to this message, please contact us at: workday@miami.edu using the subject line "Subscribe to Workday Finance Update."